### Göra en passage

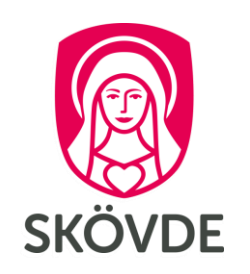

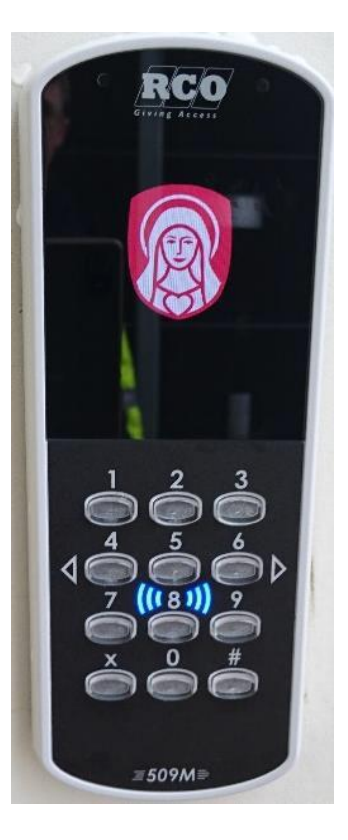

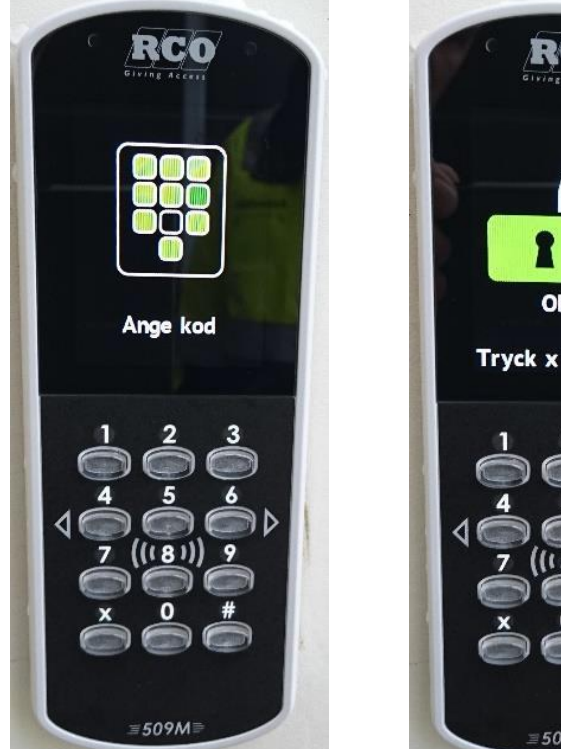

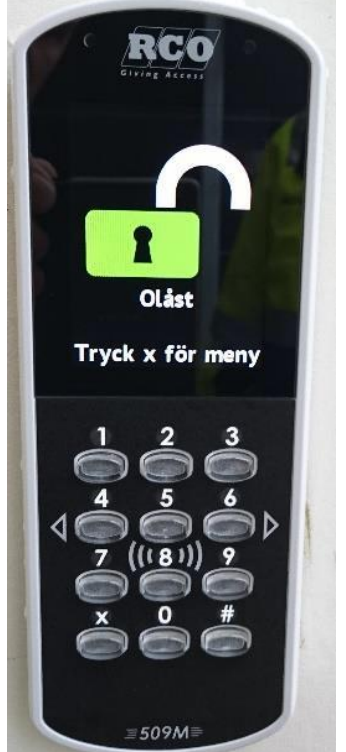

### För att komma in

- Håll kortet/taggen stilla framför 1. knappsatsen på läsaren. Ett pip bekräftar avläsningen.
- Om texten "Ange kod" visas på  $2.$ displayen så knappa in din personliga 4-siffriga kod.
- Det öppna hänglåset visar att dörren  $3.$ är öppen.

Om det är larmat så går det inte att passera utan att först larma av.

### Göra en passage

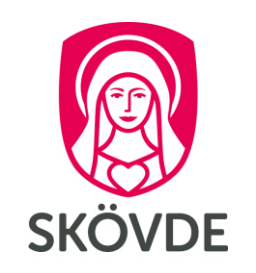

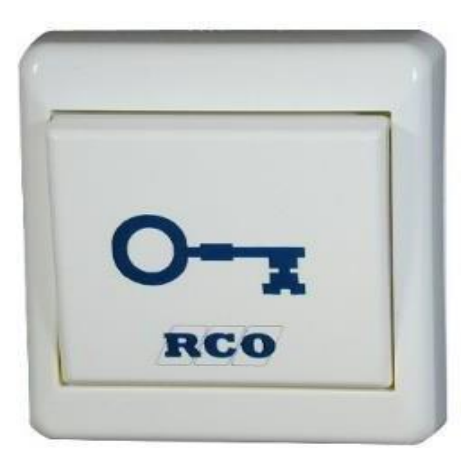

#### För att komma ut

- Tryck på knappen med nyckeln på. 1.
- Dörren hålls upplåst i några sekunder,  $2.$ och låser sig sedan automatiskt igen.

# Läsa upp tillfälligt

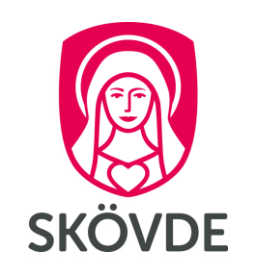

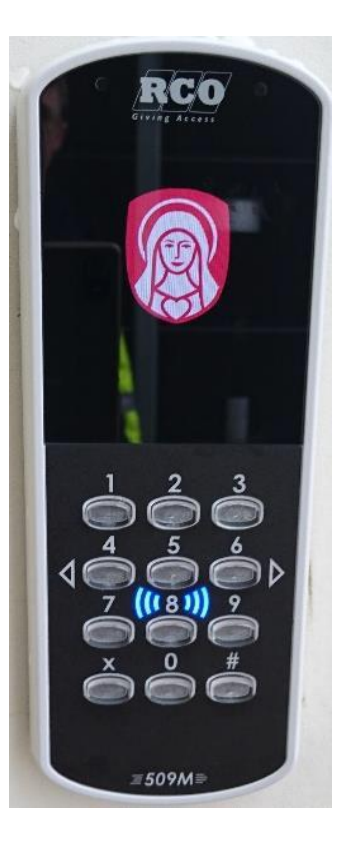

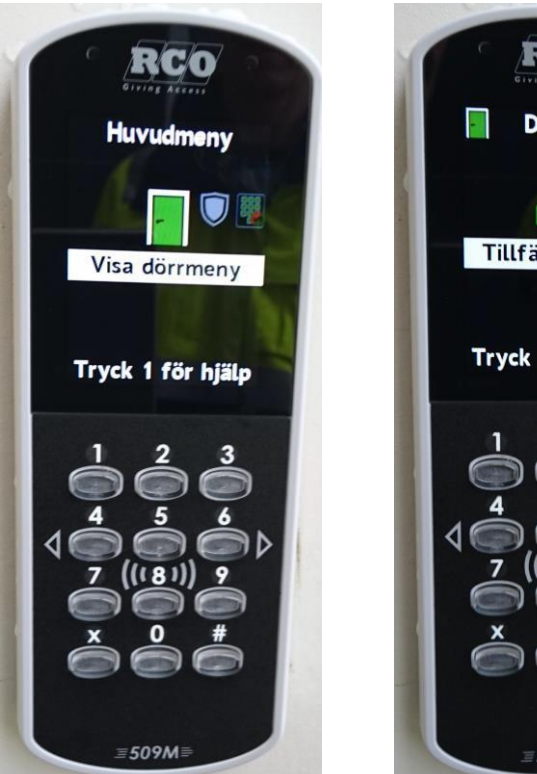

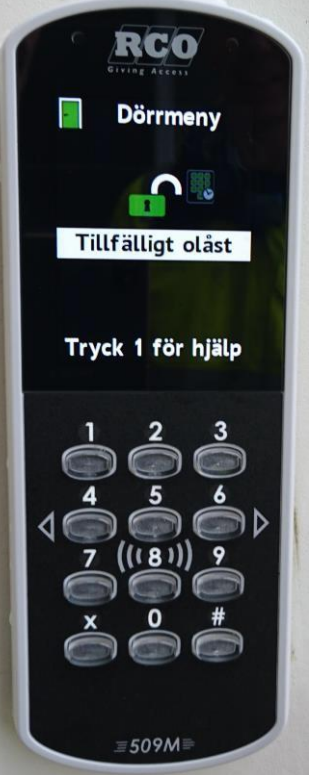

### För att låsa upp tillfälligt

- Visa kortet/taggen framför läsaren.
- Tryck på X för att komma till menyn.  $2.$ Bläddra med siffrorna 4 och 6.
- När Visa dörrmeny syns, tryck 5.  $3.$
- Gå till *Tillfälligt olåst* och tryck 5. 4. Det öppna hänglåset visar att dörren är öppen. På skärmen visas det klockslag som dörren låser sig igen.
- För att återgå till dörrens normala 5. inställning, gå in i menyn och välj Återställ dörrläge.

# Låsa tillfälligt

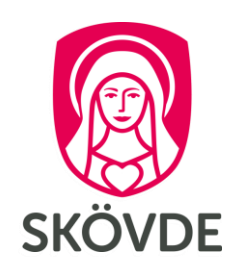

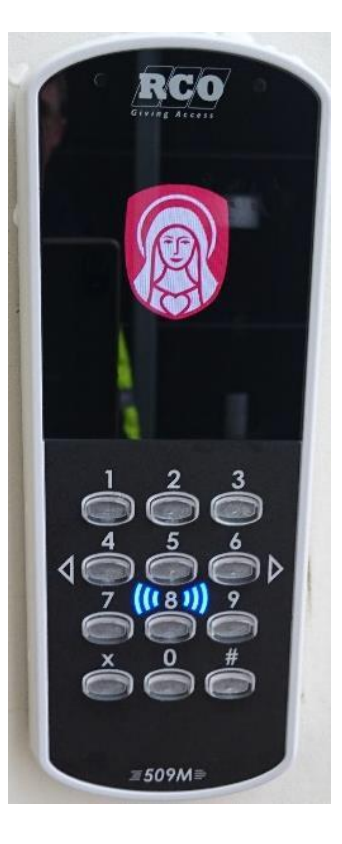

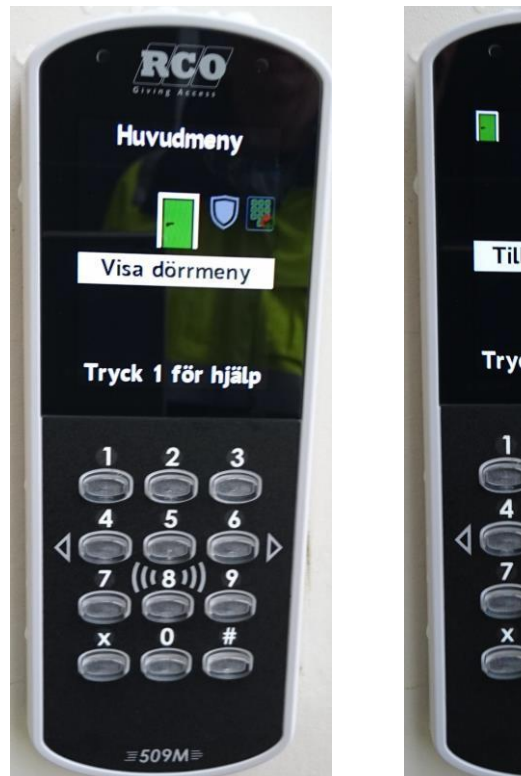

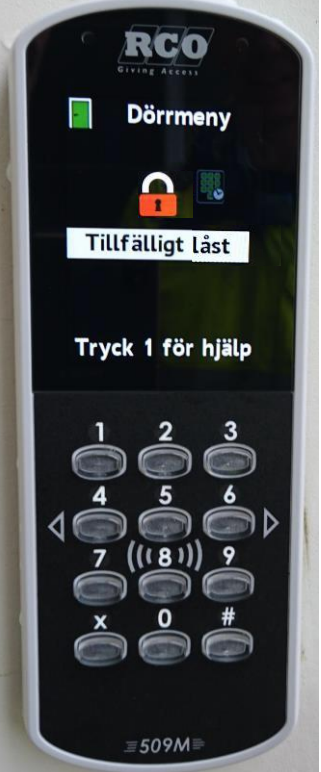

### För att låsa tillfälligt

- Visa kortet/taggen framför läsaren.
- Tryck på X för att komma till menyn.  $2.$ Bläddra med siffrorna 4 och 6.
- När Visa dörrmeny syns, tryck 5.  $3.$
- Gå till *Lås dörr* och tryck 5. 4. Det låsta hänglåset visar att dörren är låst. På skärmen visas det klockslag som dörren låses upp igen.
- För att återgå till dörrens normala 5. inställning, gå in i menyn och välj Återställ dörrläge.

# **SKOVDF**

# Aktivera en tillfällig gruppkod

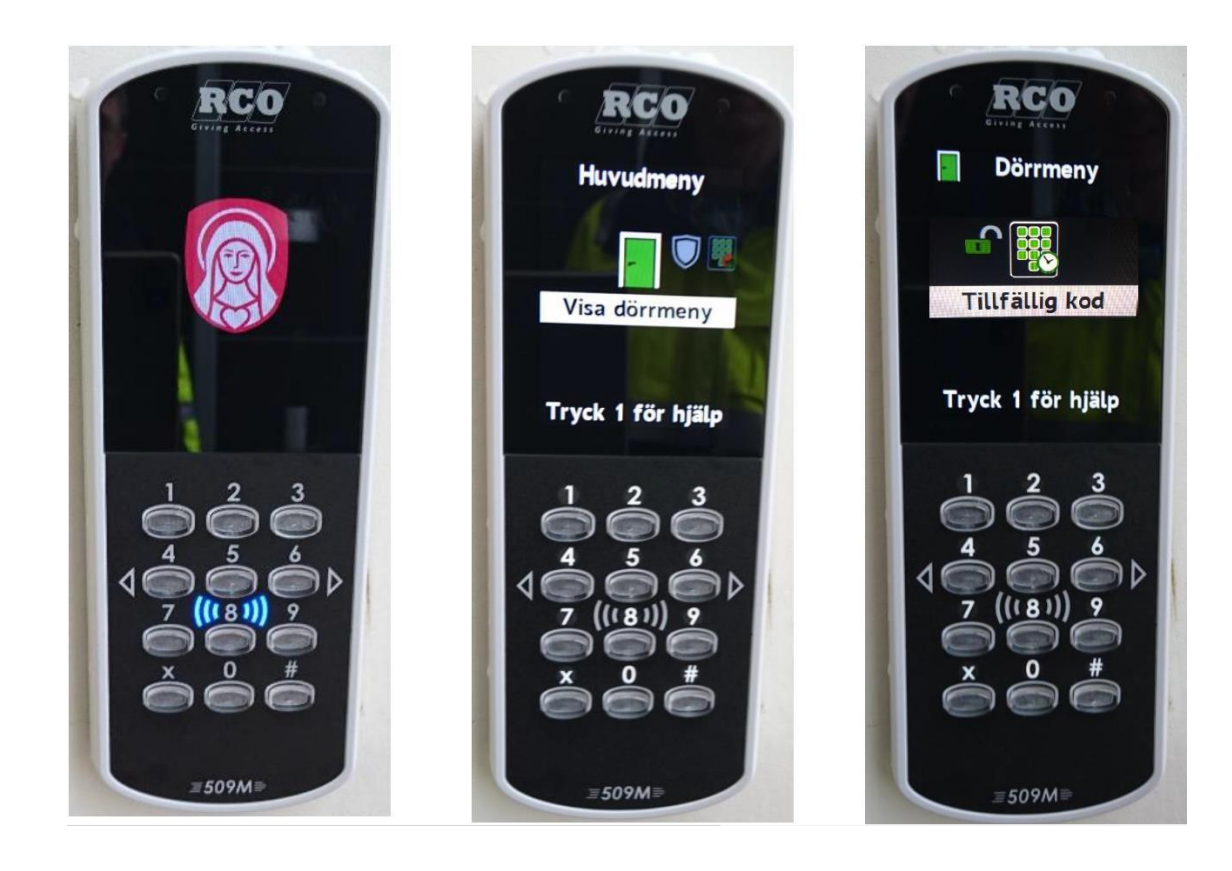

### Bra vid tillfälliga besök

Informera om koden till berörda personer.

- Visa kortet/taggen framför läsaren, och knappa in din kod om det krävs.
- Tryck på X för att komma till menyn.  $2.$ Bläddra med siffrorna 4 och 6.
- När Visa dörrmeny syns, tryck 5.  $3.$
- Gå till Tillfällig kod och tryck 5. Knappa 4. in den tillfälliga koden. Avsluta med # På skärmen visas det klockslag som koden slutar gälla.

# Radera en tillfällig gruppkod

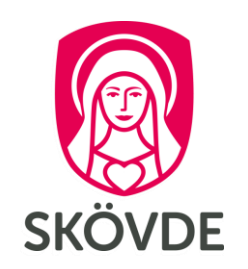

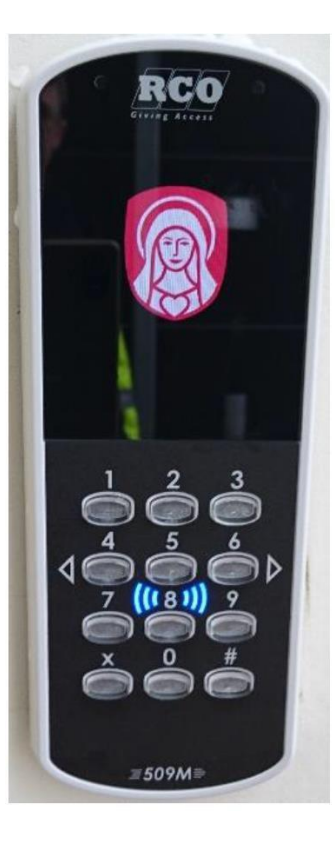

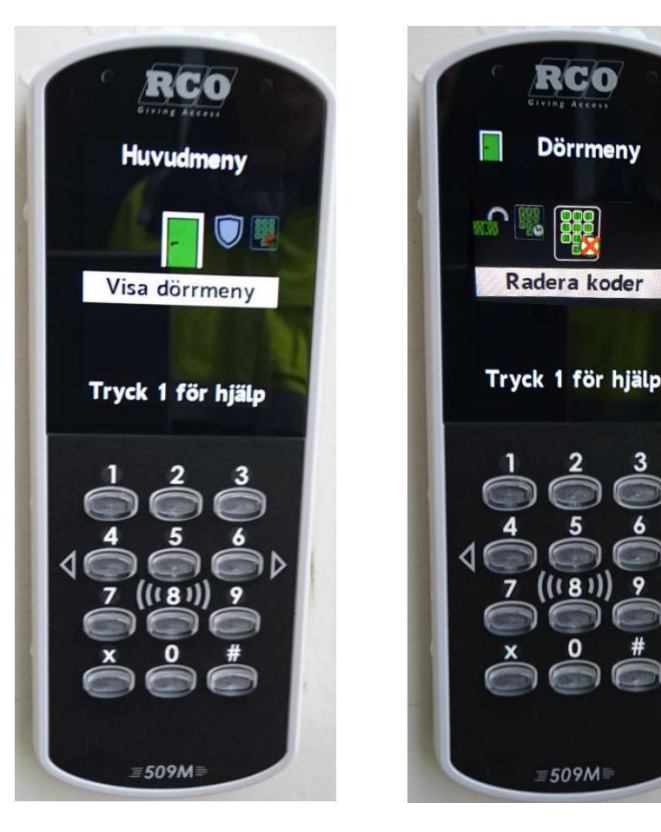

Radera en aktiv gruppkod

Du kan endast radera egna skapade koder.

- Visa kortet/taggen framför läsaren, 1. och knappa in din kod om det krävs.
- Tryck på X för att komma till menyn.  $2.$ Bläddra med siffrorna 4 och 6.
- När Visa dörrmeny syns, tryck 5.  $3.$
- Gå till Radera koder och tryck 5. 4.
- Koden du skapat raderas. 5.

### Behörighet till offlineläsare

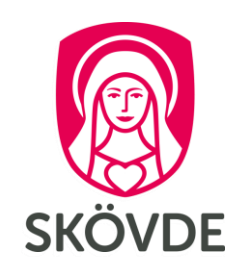

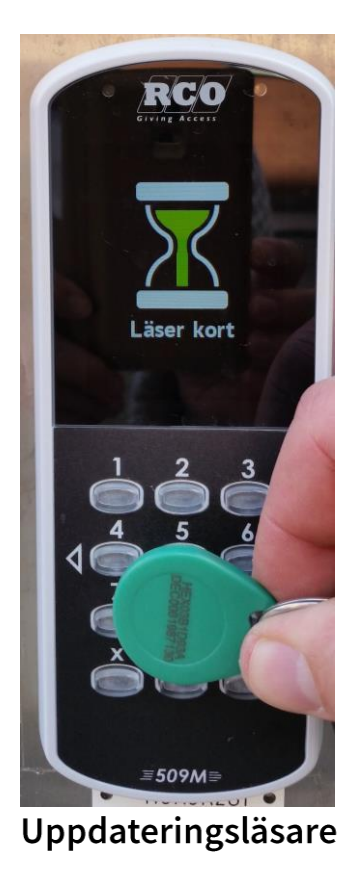

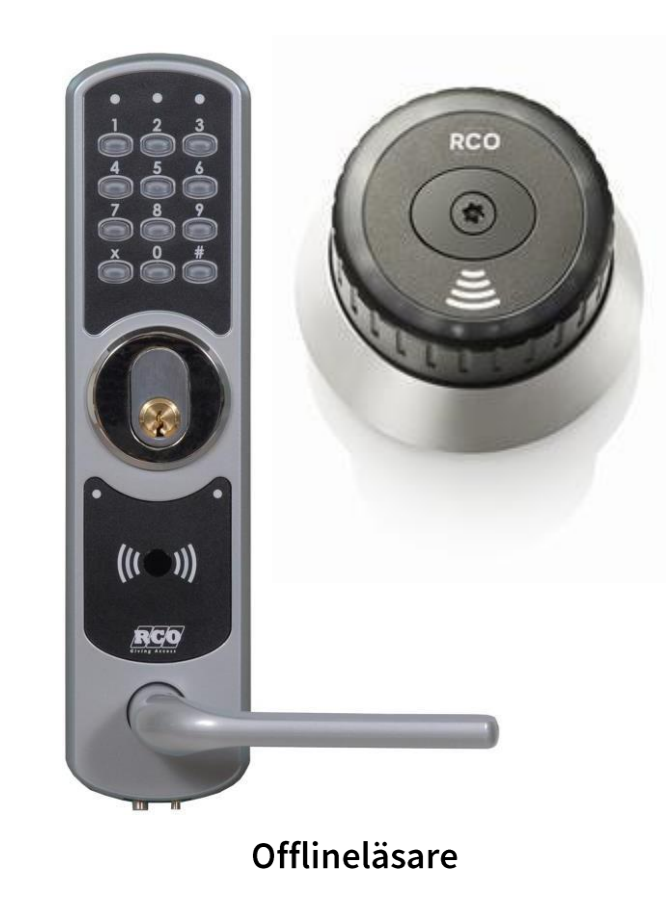

### Uppdatera behörighet på tagg

- Visa kortet/taggen stilla framför uppdateringsläsaren i ca 3-4 sekunder.
- Gå till offlineläsaren och håll kortet/  $2.$ taggen mot de streckade linjerna.
- Fast grönt sken visar att det är öppet.  $3.$ Om det blinkar grönt så knappa in din 4-siffriga kod för att öppna dörren.

Fast rött sken indikerar på att du antingen saknar behörighet eller behöver upprepa enligt punkt 1 igen.

### Skapa en tillfällig kod

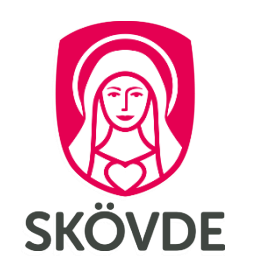

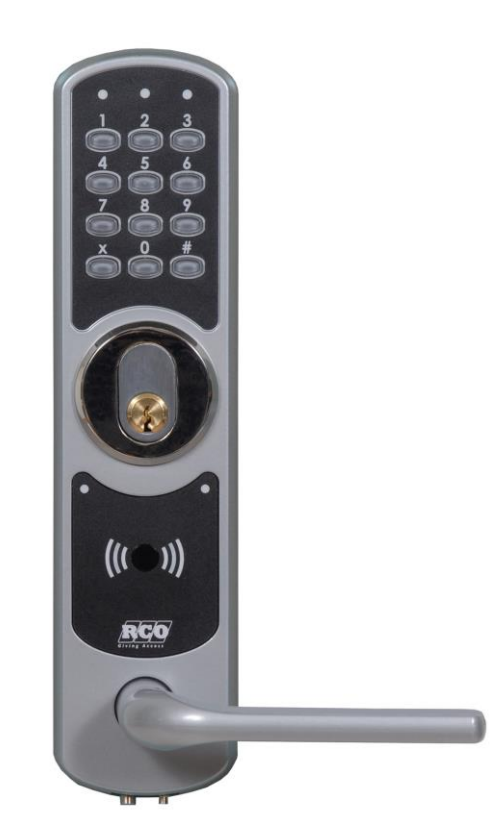

### Bra vid tillfälliga besök

Informera om koden till berörda personer.

- Visa kortet/taggen framför de streckade 1. linjerna på läsaren. Ett pip hörs.
- Om grön lampa blinkar, knappa in  $2.$ din kod.
- Tryck: x önskad fyrsiffrig kod x  $3.$
- Ett pip hörs. Koden är aktiv och gäller 4. vanligtvis i tre timmar\*.

\* Tiden kan gälla längre, beroende på vad som är inställt i din behörighet.

### Radera en tillfällig kod

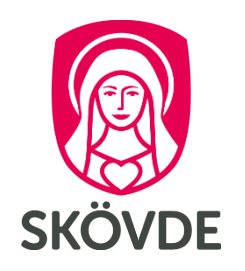

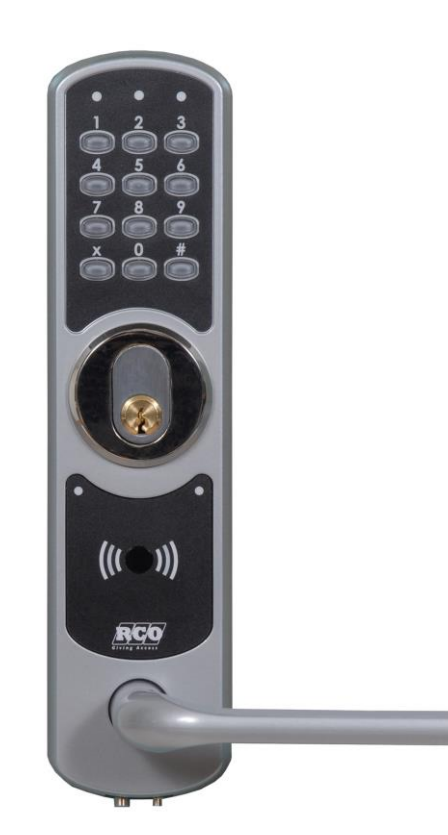

#### Radera en aktiv tidkod

Du kan endast radera egna skapade koder.

- Visa kortet/taggen framför de streckade  $1.$ linjerna på läsaren. Ett pip hörs.
- Om grön lampa blinkar, knappa in  $2.$ din kod.
- Tryck:  $x 0 x$  $3.$
- Ett pip hörs. Koden du skapat raderas. 4.

# Låsa upp tillfälligt

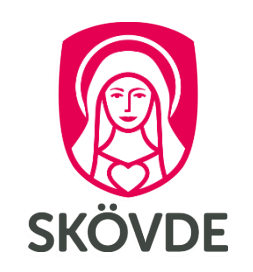

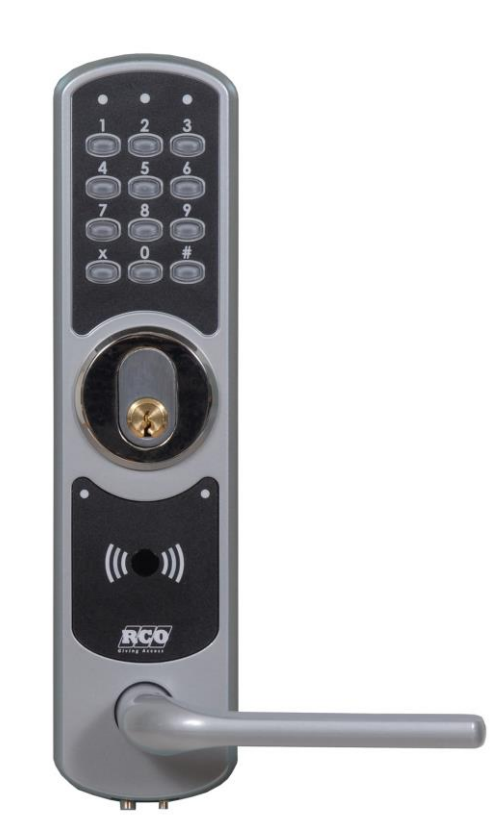

### För att låsa upp tillfälligt

- Visa kortet/taggen framför de streckade 1. linjerna på läsaren. Ett pip hörs.
- Om grön gubbe blinkar, knappa in  $2.$ din kod.
- $3.$ Tryck: x x
- Ett pip hörs. Grön lampa lyser och dörren 4. hålls öppen i tre timmar\*.

\*Tiden kan gälla längre, beroende på vad som är inställt i din behörighet.

# Låsa tillfälligt

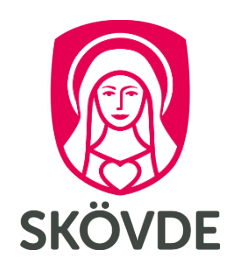

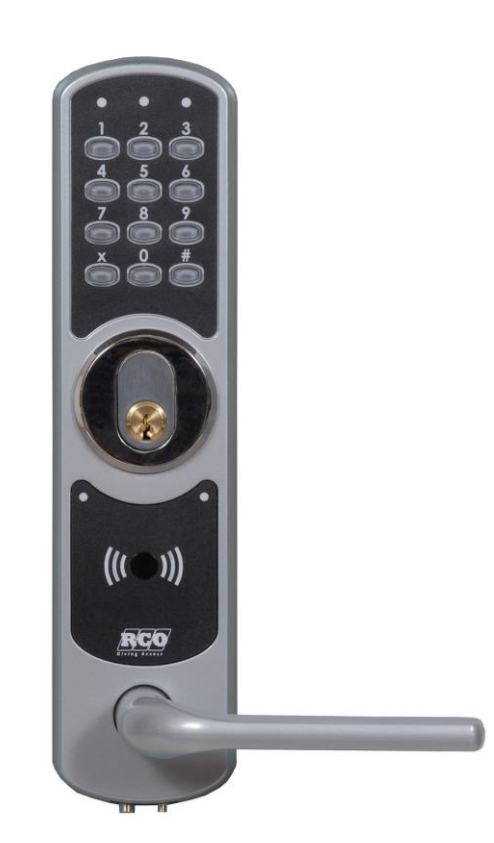

### För att låsa tillfälligt

1. Visa kortet/taggen framför den blå markeringen på läsaren. Ett pip hörs.

> Om grön gubbe blinkar, knappa in din kod.

- $2.$ Tryck:  $x0x$
- Ett pip hörs. Nu är dörren låst, fram till nästa  $3.$ ordinarie öppningstid.

OBS! Om du har aktiv tidkod kommer den att automatiskt raderas vid låsning.